**Vol. 7, No. 1, Maret 2019 E** - **ISSN: 2302-3295**

### **RANCANG BANGUN MEDIA PEMBELAJARAN INTERAKTIF BERBASIS MACROMEDIA PADA MATA PELAJARAN SIMULASI DIGITAL**

Anwar Yusuf<sup>1)</sup>, Efrizon<sup>2)</sup> <sup>1</sup>Jurusan Teknik Elektronika, Fakultas Teknik Universitas Negeri Padang <sup>2</sup>Dosen Jurusan Teknik Elektronika, Fakultas Teknik Universitas Negeri Padang Jl. Prof.Hamka-Kampus UNP-Air Tawar Padang Email: <sup>1</sup> anwaryusuf 789@gmail.com, <sup>2</sup>efrizon@unp.ac.id

#### **ABSTRAK**

Simulasi Digital merupakan mata pelajaran dasar bidang keahlian yang ada pada kurikulu 2013. Pembelajaran Simulasi Digital ini lebih mengarah pada kegiatan pratikum pengetahuan dan keterampilan bagi segenap siswa untuk membentuk kreativitasnya dengan membuat jejaring informasi dengan pihak lain yang berfungsi meningkatkan pengetahuan dan keterampilannya. Pada penelitian ini membahas tentang rancang bangun media pembelajaran interaktif berbasis Macromedia pada mata pelajaran simulasi digital di SMK Negeri 1 Baktiya. Dalam perancangan ini menggunakan model *classic tutorial*. *Software* yang dipakai untuk membuat media adalah *Macromedia Adobe Director* 11.5 dan aplikasi pendukung lainnya. Adanya *pretest* dalam media sebagai pengukur pengetahuan siswa terhadap materi yang dipelajari. Berdasarkan hasil uji kevalidan media diperoleh rata-rata skor 0,83 sehingga media layak digunakan. Diharapkan media ini dapat menjadi contoh untuk perancangan media interaktif, sehingga siswa termotivasi saat belajar, dan tercapainya tujuan pembelajaran.

**Kata kunci** *:* Perancangan, Media Pembelajaran, *Adobe Director*..

#### *ABSTRACT*

*Digital Simulation is a basic subject of expertise in curricula in 2013. This Digital Simulation Learning is more directed at the activities of knowledge and skills for all students to shape their creativity by networking information with other parties who function to improve their knowledge and skills. In this research discusses the design of interactive learning media based on Macromedia on digital simulation subjects at 1 Baktiya Vocational School. In this design use the classic tutorial model. The software used to create media is Macromedia Adobe Director 11.5 and other supporting applications. The existence of pretest in the media as a measure of students' knowledge of the material being studied. Based on the results of the validity test the media obtained an average score of 0.83 so that the media is worthy of use. It is hoped that this media can become an example for designing interactive media, so that students are motivated while learning, and the achievement of learning objectives.*

*Keywords: Designer, Interactive Learning Media, Adobe Director.*

#### **PENDAHULUAN**

Kemajuan teknologi dan informasi memberikan pengaruh besar terhadap kemajuan dunia pendidikan. Diantara pengaruh teknologi dan informasi pada dunia pendidikan adalah penggunaan media pembelajaran yang terus berkembang mengikuti perkembangan teknologi, khususnya perkembangan teknologi komputer dalam bidang multimedia dan bahasa pemograman.

Sekolah Menengah Kejuruan Negeri (SMKN) 1 Baktiya berperan sangat penting dalam upaya mencerdaskan dan meningkatkan sumber daya manusia yang memiliki kemampuan dalam bidang keterampilan dan keteknikan. Namun berdasarkan pengamatan masih banyak terdapat siswa-siswi yang kurang memahami pelajaran yang diberikan guru kepada mereka. Hal tersebut dapat dilihat dari

metode masih bersifat konvensional dan menoton yang digunakan oleh guru.

Simulasi digital merupakan mata pelajaran dasar bidang keahlian jurusan Teknik Komputer dan Jaringan untuk kelas X semester 1. Dalam materi ini siswa dituntut untuk sering melakukan latihan agar dapat memahami konsep dan menggunakan konsep tersebut dalam pratikum dengan berbagai model dan bentuk latihan. Saat menyampaikan materi guru terlalu aktif berceramah, kenyataannya tidak semua siswa tersebut bisa melakukan apa yang dilakukan oleh guru.

Adapun faktor lain disebabkan oleh berbedanya intelektual siswa terhadap pemahaman suatu materi, guru terlalu cepat menerangkan, konsentrasi siswa terganggu karena adanya kerusakan komputer, siswa terlambat mengikuti instruksi guru, siswa lupa dengan materi yang telah diajarkan sehingga dalam latihan siswa tidak bisa menggunakan metode-metode yang telah diajarkan guru dan siswa tersebut bertanya mengenai materi tersebut.

Media yaitu wadah penyampaian informasi dari pengirim kepada penerima. Media pembelajaran adalah alat penyampaian informasi dari guru kepada siswa sehingga memungkinkan adanya interaksi [1], [2]. Pengembangan media interaktif sangat penting untuk mengatasi kekurangan dan keterbatasan persediaan media yang ada. Media yang dikembangkan sendiri oleh guru dapat mengoptimalkan penguasaan materi oleh siswa [3].

Manfaat multimedia pembelajaran, yaitu: a. Proses belajar lebih menarik

- b. Adanya peningkatan kualitas belajar
- c. Tidak terpaku dengan tempat belajar
- d. Siswa lebih perhatian dan senang belajar
- e. Daya tarik minat belajar Siswa
- f. Menyajikan peristiwa-peristiwa yang ada [4].

Multimedia interaktif yaitu beberapa alat atau perangkat yang digunakan untuk penyampaian informasi kepada siswa sehingga adanya proses timbal balik. [5].

Validitas merupakan suatu instrumen sebagai pengukuran yang digunakan untuk mengevaluasi dari sebuah konten. Uji validitas adalah pengukuran ketepatan instrumen yang dipakai dalam penelitian [6].

### **METODE**

Perancangan sistem dilakukan untuk menggambarkan, merencanakan, dan membuat sketsa atau pengaturan dari beberapa elemen yang terpisah ke dalam satu kesatuan yang utuh dan berfungsi [7]. Media Pembelajaran multimedia interaktif dirancang menggunakan program aplikasi Macromedia Director 11.5 dengan bantuan program aplikasi Macromedia Flash 8 dan Photoshop CS3

sebagai editor gambar. Saat pembukaan (*intro*) dibuat menggunakan program *Adobe Director* 11.5, dilanjutkan masuk pada tampilan menu utama

Desain flowchart dalam perencanaan dan pembuatan media interaktif.

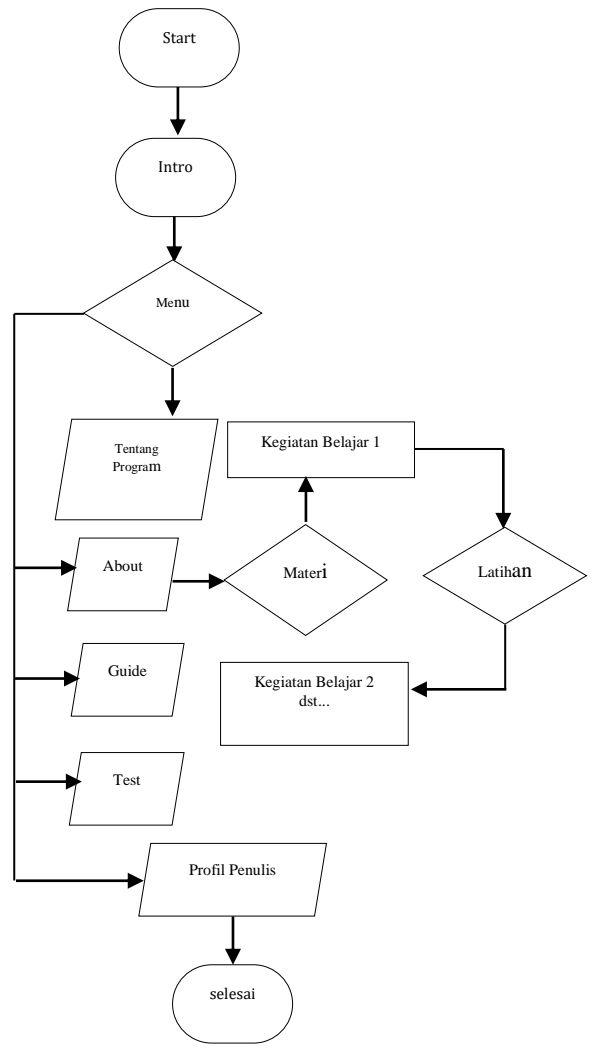

Gambar 1. *Flowchart*

Dari desain *flowchart* pada gambar 1. dapat dilihat bahwa Media dimulai dari pembuka (*intro*) kemudian masuk kemenu program. Dalam halaman menu program terdapat 5 tombol yaitu tentang program, *about*, *guide*, *test*, *profile*. Rancangan menu multimedia interaktif dibuat untuk memudahkan dalam pemakaian sistem untuk mata pelajaran simulasi digital. Didalam menu utama terdapa 4 tombol navigasi yang akan link kemenu *about*, *guide*, *test*, *profile*. Menu about adalah dimana didalamnya berisikan tombol simdig, tombol KD dan indikator, didalam tombol KD terdapat menu yang dapat mengakses materi-materi tentang simulasi digital. Menu guide merupakan menu panduan pengguna tombol yang ada dalam media interaktif. Menu *test* merupakan soal yang terdapat pada masing-masig tombol, seperti *pretest*, *postest* dan evaluasi. Menu profil merupakan tentang biodata penulis.

# VOTEKNIKA **Vol. 7, No. 1, Maret 2019**

Rancangan menu multimedia interaktif dibuat untuk memudahkan dalam pemakaian sistem untuk mata pelajaran simulasi digital. Menu pada program dapat dilihat pada gambar 2 berikut :

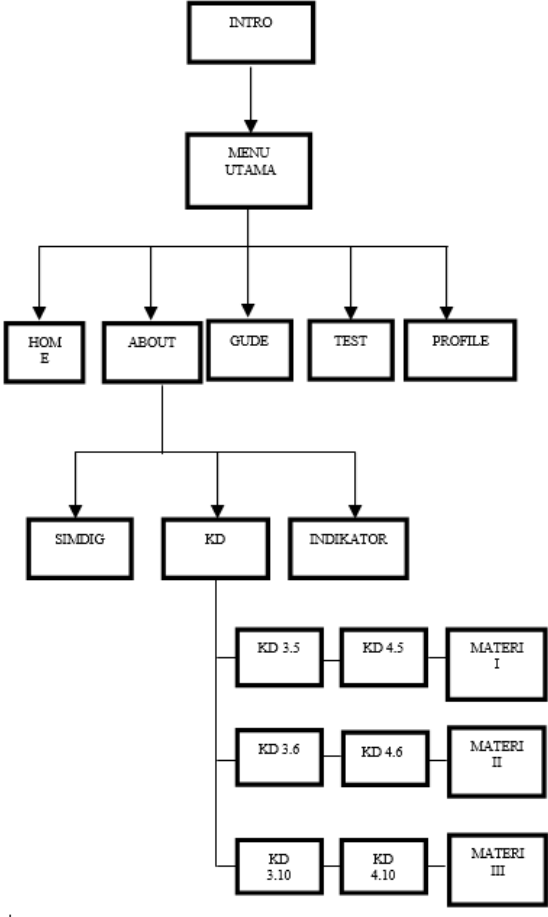

Gambar 2. Rancang Menu Program

Hasil rancangan program ditampilkan dalam program *Macromedia Adobe Director* 11.5 adalah menu intro, menu utama, menu materi, file materi dan evaluasi. Hasil rancangan program ini dideskripsikan sesuai dengan file-file pengembangan media interaktif. Adapun hasil rancangan program tersebut adalah sebagai berikut :

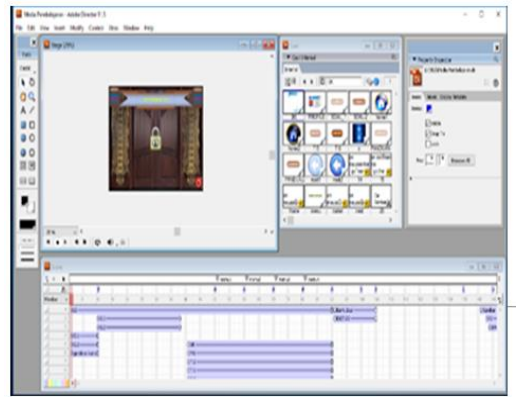

Gambar 3. Rancangan *File* Halaman *Intro* Didalam menu utama terdapa 4 tombol navigasi yang akan link kemenu *about*, *guide*, *test*, *profile*.

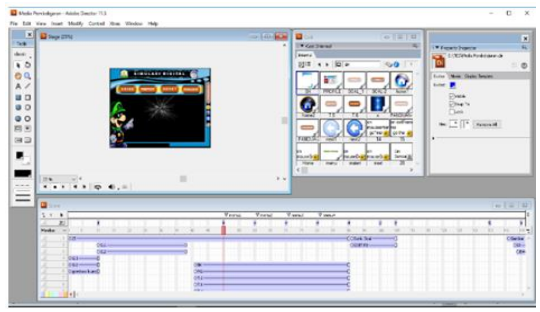

Gambar 4. Rancangan *File* Menu Utama

Program Menu Materi terletak pada menu tampilan KD. Gambaran hasil rancangan layer untuk file Materi dapat dilihat pada gambar 5 berikut ini

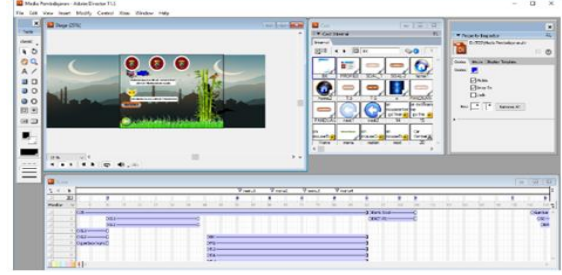

Gambar 5. Rancangan *File* Menu Materi

Program Materi tersimpan menurut judul materinya. Misalnya matei I, materi II, materi III. Gambaran hasil rancangan layer untuk file Materi dapat dilihat pada gambar 6 berikut ini.

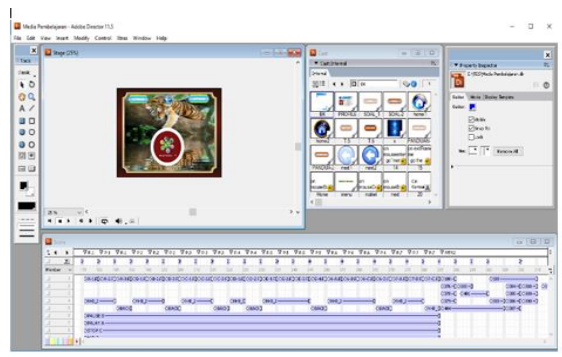

Gambar 6. Rancangan File Materi

Program Evaluasi tersimpan dalam file Evaluasi. Gambaran hasil rancangan layer untuk file Evaluasi dapat dilihat pada gambar 7 berikut ini.

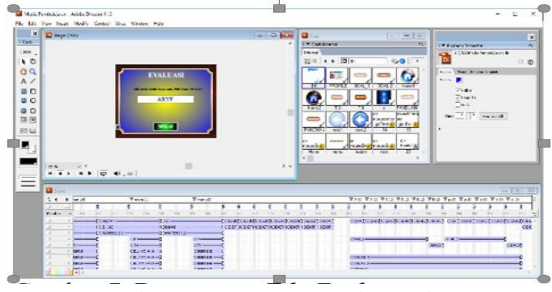

Gambar 7. Rancangan *File Evaluasi*

Uji kelayakan media dilakukan untuk menilai dan mengukur kelayakan media interaktif tersbut oleh ahli penguji. Uji kelayakan media pembelajaran interaktif ini hanya dilakukan sebatas pada uji validitas. Pengujian ini mengunakan metode Aiken's V. [8].

Formula Aiken adalah sebagai berikut.  $V = \sum S / [n(c-1)]$  (1)

 $S = r - Lo$  (2)

 $Lo = angka$  penilaian validitas yang terendah  $c =$ angka penilaian validitas tertinggi  $n =$  jumlah penilai

 $r = \text{angka yang diberikan oleh penilai}$ 

Dalam pengembangan media interaktif ini, uji validitas dimaksudkan untuk menguji dan mengukur serta memastikan sejauh mana kelayakan media dan isi materi layak untuk digunkan sebagai media pembelajaran.

### **PEMBAHASAN DAN ANALISA**

Hasil rancangan tampilan *intro* ini terdiri dari *background* pintu berwarna coklat dan secara bersamaan dilengkapi dengan variasi motif pintu aceh, tulisan berjalan selamat datang digerbang media interaktif. Dilengkapi dengan tombol gembok yang merupkan hasil *searching* dan diolah menggunakan *software adobe photoshop* dalam format \*PNG.

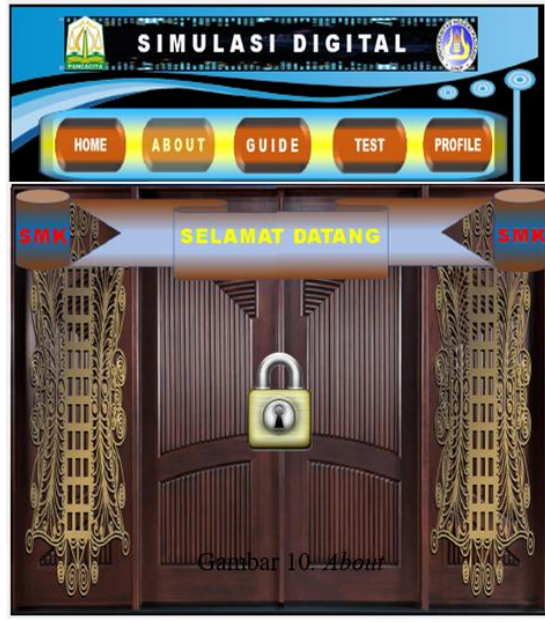

Gambar 8. Halaman Pembuka Media*/Intro*

Halaman menu utama merupakan halaman awal media interaktif yang memiliki lima tombol navigasi. Susunan dari menu ini terdiri dari home, about, guide, test, dan profil. Masing-masing menu tersebut memiliki link tersendiri. Gambar menu utama dapat dilihat pada gambar 9 berikut.

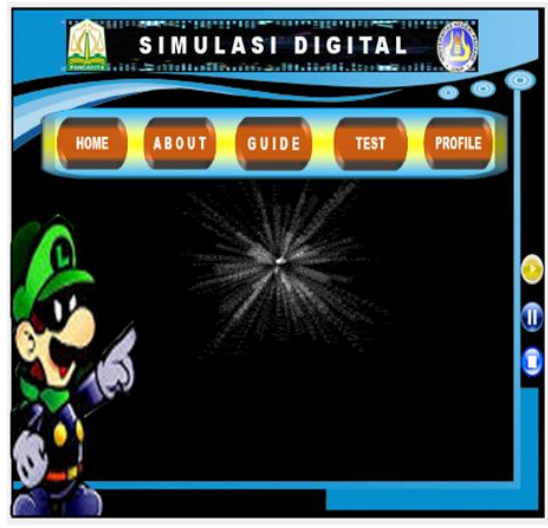

Gambar 9. Tampilan Halaman Menu Utama

Pada saat masuk ke halaman menu utama, ditampilkan animasi gambar yang merupakan hasil *shearching* dan diolah menjadi gambar bergerak penunjuk. Pewarnaan *background* halaman ini adalah pencampuran dari warna dari warna biru, coklat, kuning, hitam. Tombol menu diletakkan di atas dan tombol navigasi diletakkan dibagian kanan

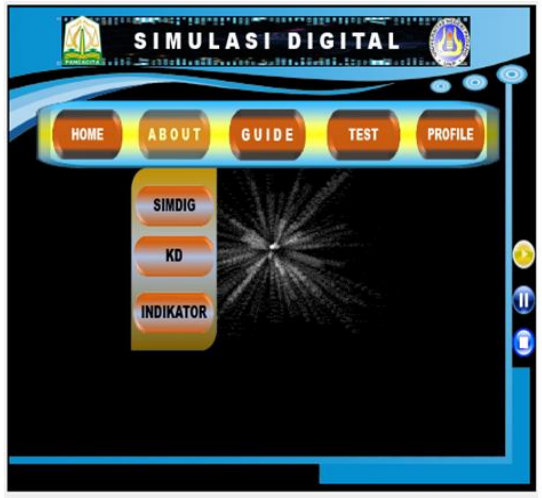

Gambar 10*. About*

Halaman simdig memberikan penjelasan tentang simulasi digital

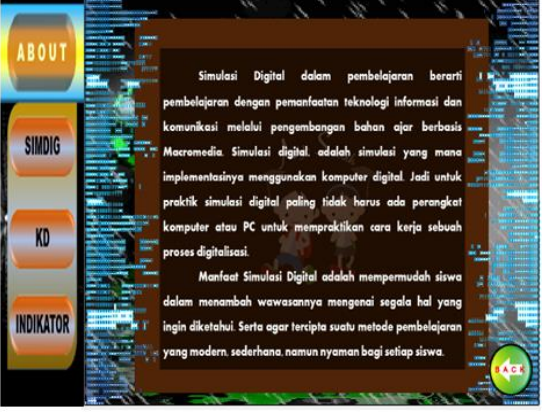

Gambar 11. *Simdig*

# VOTEKNIKA **Vol. 7, No. 1, Maret 2019**

Tampilan halaman KD 3.5-4.5 dan materi I. Gambaran halaman KD adalah sebagai berikut

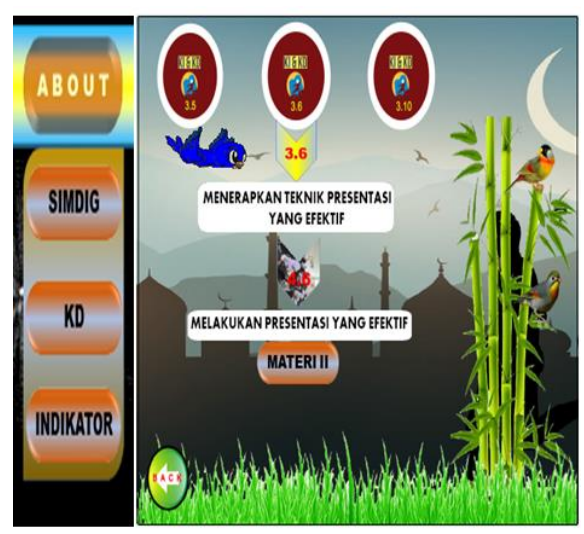

Gambar 11. KD

Tampilan sub materi memuat materi simulasi digital yang terdiri 4 tombol navigasi, 2 tombol button latihan dan tombol 1 tombol menuju kehalaman KD. Gambaran halaman materi adalah sebagai berikut.

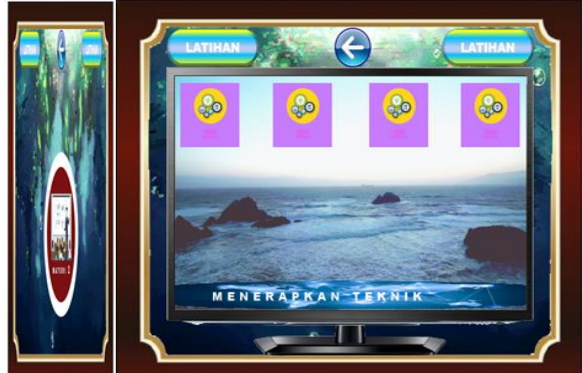

Gambar 12. Tampilan Tombol Materi

Tampilan halaman materi terdiri dari tombol next kehalaman berikutnya, tombol kehalaman sebelumnya dan tombol on/off sound untuk menghidupkan dan mematikan suara.

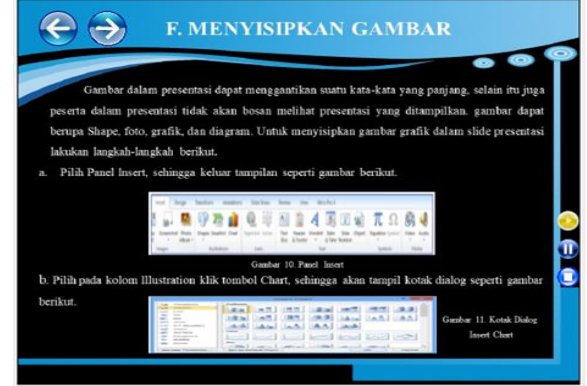

Gambar 13. Tampilan Materi Pada *frame* Latihan, apabila siswa mampu menjawab, maka siswa dapat mengakses materi

berikutnya. Tapi jika siswa salah menjawab soal maka siswa tetap bisa masuk kemateri berikutnya. Gambar halaman tampilan latihan adalah sebagai berikut.

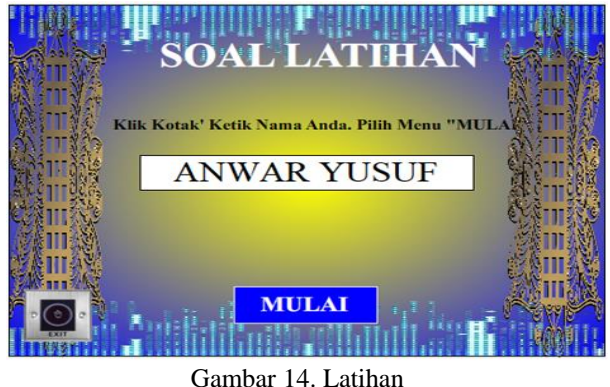

Dalam halaman latihan ini disajikan (tujuh) butir soal. Setiap menjawab pertanyaan, siswa dapat mengklik tombol *option* berwarna biru yang apabila tombol *option* sudah diklik maka akan lanjut soal nomor dua sampai soal nomor tujuh.

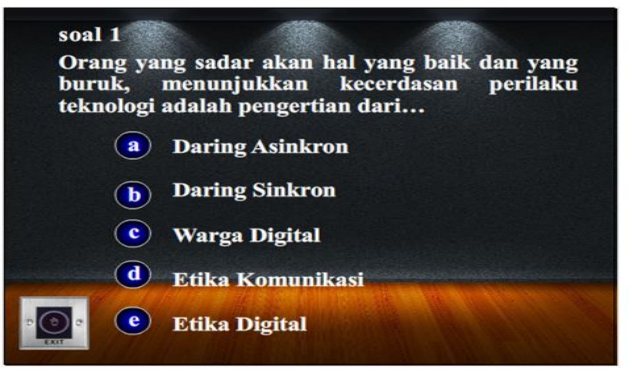

#### Gambar 15. Halaman Soal

Pada gambar 16 terdapat jumlah soal yang berhasil dijawab oleh siswa, apabila siswa ingin mengulang *test* latihan, siswa dapat mengklik tombol ulangi. Selain tombol ulangi, pada halaman latihan ini juga disediakan tombol navigasi menu halaman kembali.

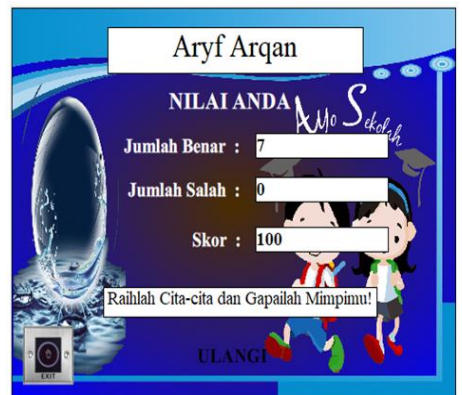

Gambar 16. Halaman Jawaban Soal

Tampilan Menu Indikator memberikan penjelasan tentang pencapaian kompetensi. Dapat dilihat pada gambar dibawah ini.

## **Vol. 7, No. 1, Maret 2019** VOTEKNIKA

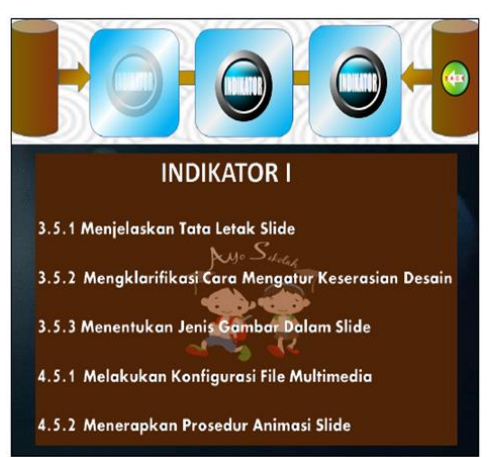

Gambar 17. Halaman Indikator

Tombol Guide. Tombol navigasi ini digunakan untuk menampilkan tampilan panduan pengguna tombol

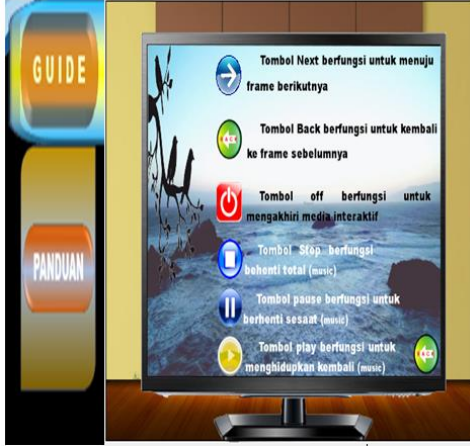

Gambar 18. Halaman Guide

Menu postest terdapat dalam tombol utama test. Apabila tombol postest diklik maka akan muncul halaman pengisian nama. Dapat dilihat pada gambar berikut

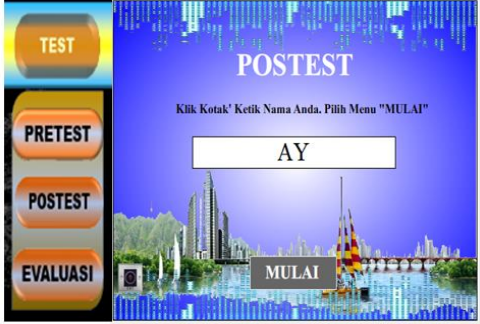

Gambar 19. Halaman Pengisian Nama

Apa bila siswa tidak mampu menjawab soal-soal dari postest tersebut namun siswa masih bisa melanjutkan ke soal berikutnya.

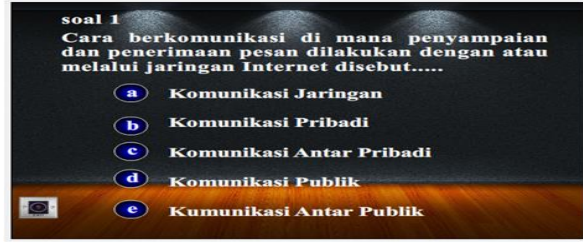

Gambar 20. Halaman Soal *Postest*

Halaman hasil dari nilai *postest*

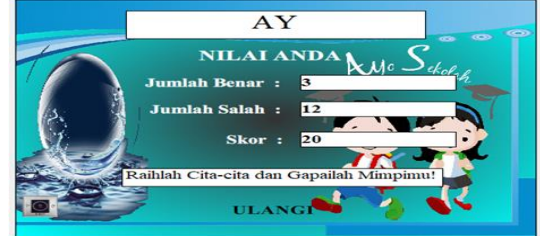

Gambar 21. Hasil Skor Nilai *Postest*

Menu evaluasi terdapat dalam tombol utama test. Apabila tombol evaluasi diklik maka akan muncul halaman pengisian nama. Dapat dilihat pada gambar berikut.

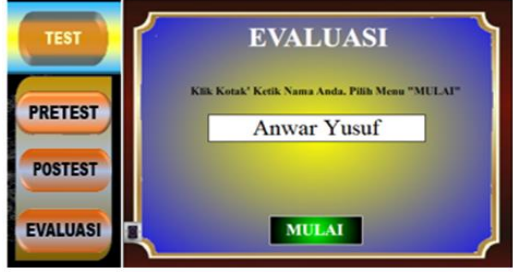

Gambar 22. Halaman Pengisian Nama

Dalam halaman evaluasi ini disajikan 45 (empat puluh lima) butir soal. Setiap menjawab pertanyaan, siswa dapat mengklik tombol option bewarna biru yang apabila tombol option sudah diklik maka akan lanjut soal nomor dua sampai soal nomor empat puluh lima.

| soal 1                     |                                                       |  |
|----------------------------|-------------------------------------------------------|--|
| Contoh dari daring sinkron |                                                       |  |
| $\mathbf{a}$               | $\mathcal{L}_{\mathcal{Y}^o}S_{\mathscr{A}}$<br>Gmail |  |
| b                          | Whatsapp                                              |  |
| ¢                          | Yahoo Mail                                            |  |
| d                          | <b>Hotmail</b>                                        |  |
| e                          | <b>Istagram</b>                                       |  |
|                            |                                                       |  |

Gambar 23. Halaman Soal

Pada gambar diatas terdapat jumlah soal yang berhasil dijawab oleh siswa, apabila siswa ingin mengulang test evaluasi, siswa dapat mengklik tombol ulangi. Selain tombol ulangi, pada halaman evaluasi ini juga disediakan tombol navigasi menu halaman kembali.

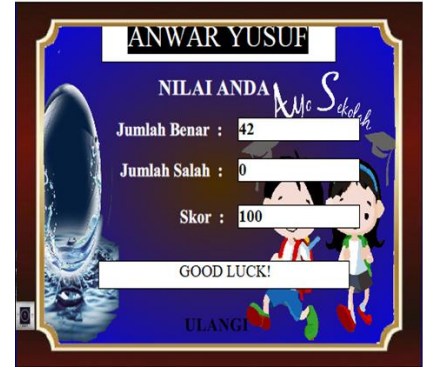

Gambar 24. Halaman Skor Nilai

**E**-**ISSN: 2302-3295** 23

# VOTEKNIKA **Vol. 7, No. 1, Maret 2019**

Uji Validitas dilakukan oleh 3 orang pakar Ahli Media. Data dari hasil uji validitas oleh ahli media ini menggunakan rumus Aiken's V. Dari hasil validitas data nilai rata-rata kelayakan yaitu 0,83. Jika nilai ini diinterpretasikan pada kategori kelayakan, maka media ini sangat layak digunakan untuk mata ajar Simulasi Digital.

### **KESIMPULAN**

Dari hasil penelitian dapat disimpulkan sebagai berikut:

- 1. Media dirancang sebagai struktur materi untuk mata ajar simulasi digital di SMK Negeri 1 Baktiya
- 2. Penggunakan media memperjelas penyampaian informasi, sehingga siswa termotivasi untuk belajar.
- 3. Media pembelajaran multimedia interaktif ini dibuat sebagai modul pembelajaran Simulasi Digitaldi SMK Negeri 1 Baktiya

### **DAFTAR PUSTAKA**

- [1] Azhar Arsyad, Media Pembelajaran, Jakarta : PT Raja Grafindo Persada, 2010.
- [2] Rusman, belajar dan Pembelajaran Berbasis Komputer: Mengembangkan Profesionalisme Abad 21, Bandung: Alfabeta, 2012.
- [3] Rukun, K., Huda, A., & Hendriyani, Y. (2016). Rancang Bangun CD Interaktif

Pembelajaran Pengolahan Citra Digital Berbasis Multimedia Dengan Model Classic Tutorial. *Jurnal Nasional Pendidikan Teknik Informatika (JANAPATI)*, *5*(2), 50-60.

- [4] Haryadi,Pengembangan Media Pembelajaran Kimia Berbantuan Komputer Tentang Kimia Unsur Untuk Siswa Kelas XII. Yogyakarta: UNY, 2015.
- [5] Ariesto Hadi Sutopo, Multimedia Interaktif dengan Flash. Yogyakarta: PT. Graha Ilmu, 2003.
- [6] Muhammad Adri & Nelda Azhar 2008. [http://www.ilmukomputer.org/wpcontent/uplo](http://www.ilmukomputer.org/wpcontent/uploads/2008/03/nelda_adri_makasemnas2008.pdf) [ads/2008/03/nelda\\_adri\\_makasemnas2008.p](http://www.ilmukomputer.org/wpcontent/uploads/2008/03/nelda_adri_makasemnas2008.pdf) [df:](http://www.ilmukomputer.org/wpcontent/uploads/2008/03/nelda_adri_makasemnas2008.pdf) internet diakses (24 september 2018).
- [7] Huzaimah, F., & Irfan, D. (2018). RANCANG BANGUN APLIKASI UJIAN ONLINE PRA KOMPRE BERBASIS ANDROID. *Jurnal Vokasional Teknik Elektronika dan Informatika*, *6*(2), 53-60
- [8] Hendrivadi, 201[4https://teorionline.files.wordpress.com/](https://teorionline.files.wordpress.com/2014/07/010614-content-validity.pdf) [2014/07/010614-content-validity.pdf:](https://teorionline.files.wordpress.com/2014/07/010614-content-validity.pdf) internet diakses (24 september 2018).